## **News-Feed**

Aktuelle Meldungen des HRZ stellen wir im Infosys der Jade Hochschule hochschulöffentlich ein. Die Meldungen können Sie mit einem beliebigen Webbrowser direkt an folgenden Stellen einsehen:

- [Infosys der Jade Hochschule](https://www.jade-hs.de/apps/infosys/index.php?command=list&departmentToList=11)
- [Startseite des HRZ-Wikis](https://hrz-wiki.jade-hs.de/)

**Hinweis**: Zur Zeit liegen dem HRZ keine Berechtigungen vor, die Meldungen anderer Organisationseinheiten auf diesem Weg zu verbreiten. Falls einzelne Organisationseinheiten die Verbreitung von Meldungen wünschen bitten wir die jeweiligen Leitungen um eine kurze Nachricht über den Servicedesk. Wir werden die entsprechende Feed-URL dann hier veröffentlichen.

Die Meldungen werden im RSS-Feed Format ausgegeben, wodurch sich weitere Zugriffsmöglichkeiten ergeben:

## **Microsoft Windows**

- Microsoft Outlook
	- Wechseln Sie in die Navigationsansicht "Ordner" (i.d.R. im Outlook links unten die 3 Punkte)
	- Je nach Version von Microsoft Outlook sehen Sie den Ordner "RSS-Abonnements" oder "RSS-Feeds"
		- Rechte Maustaste auf den Ordner / "Neuen RSS-Feed hinzufügen..."
		- Pfad des RSS-Feeds:

https://www.jade-hs.de/apps/infosys/index.php?action=rss&fb=HR Z

- Klicken Sie auf "Hinzufügen"
- Im Fenster "Soll dieser RSS-Feed Outlook hinzugefügt werden?" klicken Sie auf "Erweitert"
	- Feedname: Jade HS Infosys HRZ
	- Klicken Sie auf "OK"
- Klicken Sie auf "Ja", um den RSS-Feed Outlook hinzuzufügen

## **Apple iOS**

- Apple App Store: [Simple News Reader](https://apps.apple.com/de/app/simple-news-reader/id952367972/)
- Add Feed
	- Title: Jade HS Infosys HRZ
	- URL:
		- https://www.jade-hs.de/apps/infosys/index.php?action=rss&fb=HR Z

 $\circ$  Save

## **Google Android**

- F-Droid App Store: [Feeder](https://f-droid.org/de/packages/com.nononsenseapps.feeder)
- Google Play Store: [Feeder](https://play.google.com/store/apps/details?id=com.nononsenseapps.feeder.play)
- Einstellungen (3 Punkte oben rechts)
	- Einstellungen
		- Aktualisierung
			- Suche nach Aktualisierungen: Every 15 minutes
		- **Reader** 
			- Öffne Artikel standardmäßig mit: Reader
			- Öffne Links mit: Default browser
- Einstellungen (3 Punkte oben rechts)
	- Feed hinzufügen
		- **Feed URL:**

```
https://www.jade-hs.de/apps/infosys/index.php?action=rss&fb=HR
Z
```
und tippen Sie auf den Pfeil nach rechts auf ihrer Android Tastatur. Tippen Sie dann auf den Beschreibungstext "Jade HS Infosys" und ändern folgendes:

- Titel: Infosys HRZ
- Gruppe: Jade HS
- Tippen Sie auf FEED HINZUFÜGEN

From: <https://hrz-wiki.jade-hs.de/> - **HRZ-Wiki**

Permanent link: **<https://hrz-wiki.jade-hs.de/de/tp/news-feed/start>**

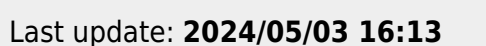

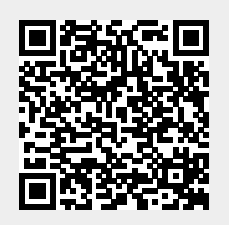